## Reports > Batch Job Audit

Last Modified on 03/13/2018 11:23 am EDT

From the Reports menu, select the Batch Job Audit option-

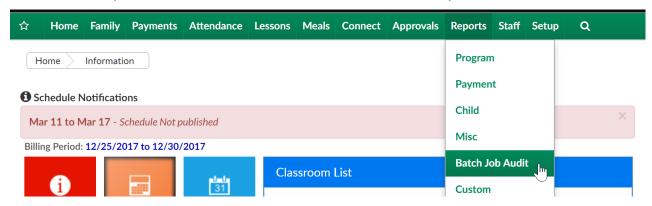

The Batch Job Audit screen will display detail of batch jobs that have been set to run- such as autopay jobs, late payment fee batch jobs.

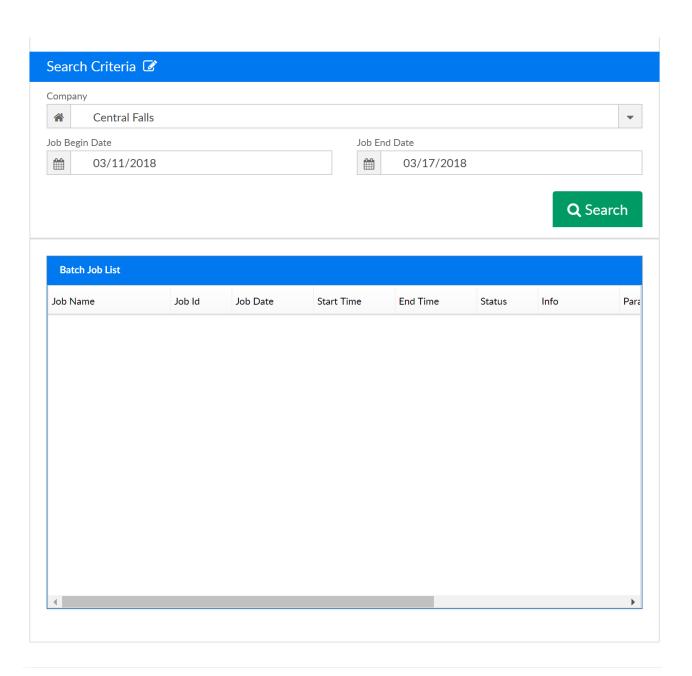